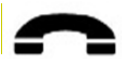

## *Getting Started with Voicemail on http://vm.wichita.edu*

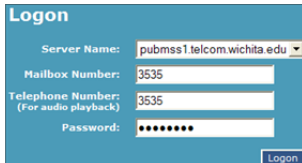

Modular Messaging (voice mail) on the Web has lots of options to help you manage and use your voicemail over the Internet. This short guide will help get you started with the most frequently used options.

Open a Web browser and logon to *http://vm.wichita.edu*.

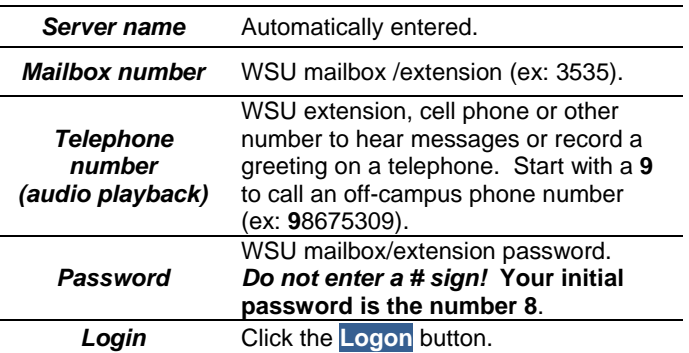

#### **Inbox** New MM Message Directory Options Help Logoff

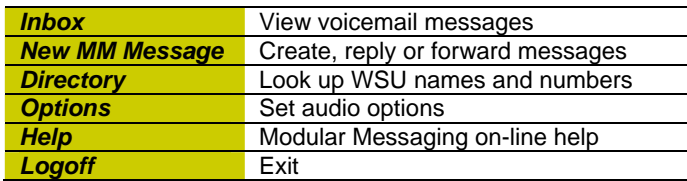

#### **Set Audio Options**

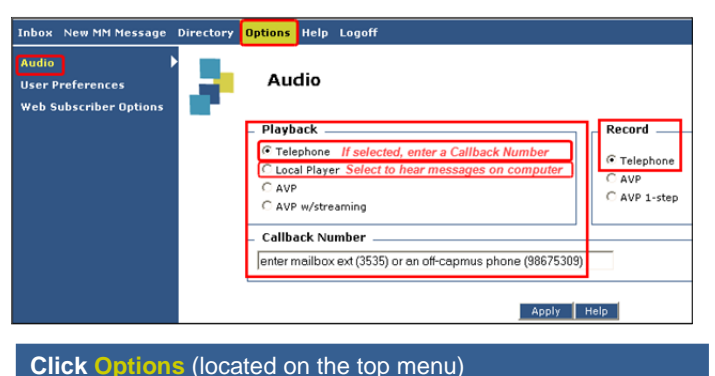

**Click Audio** (located on the side menu) *Playback Settings Telephone*  To hear messages on a touchtone phone, click *Telephone* **and** enter a **Callback Number** (instructions are below). *Local player*  To hear messages using a computer, click Local Player. *Computer requirements to hear messages:*  Soundcard and speakers / headset. *Record Settings* **Telephone** Record messages and greetings using a touchtone telephone. *Callback Number*  WSU extension, cell phone or other number to hear messages or record a greeting using a touchtone phone. Start with a **9** to call an offcampus phone number (ex: **9**8675309). *Apply* To save the settings, click the **Apply** button.

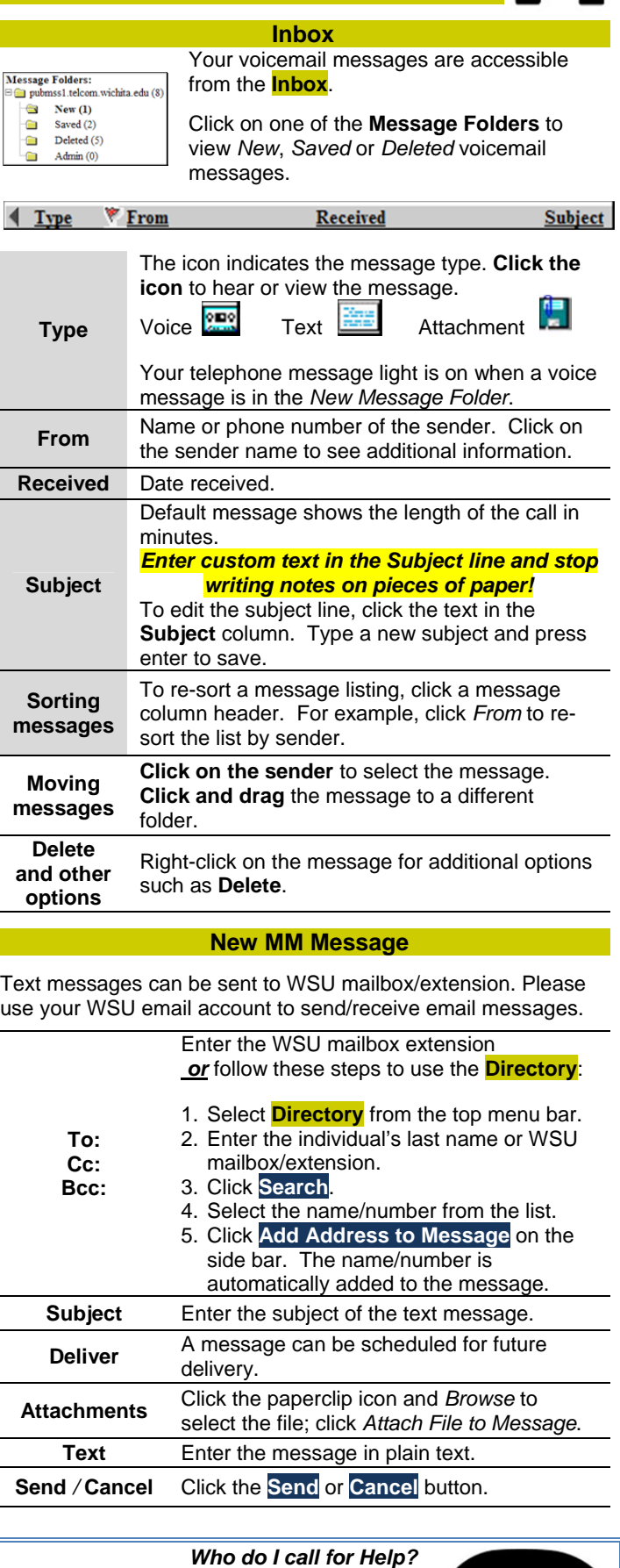

Call Telecommunications at **978-3535** during regular business hours for assistance.

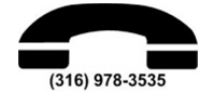

*This Getting Started Guide is located on: Last Revised: April 5, 2011 Page 1 of 2*

*http://myWSU.wichita.edu > myHelp > Shocker Technical Assistance Center > Getting Started with Voicemail on http://wichita.edu/vm* 

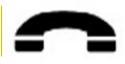

# *Getting Started with Web Subscriber Options*

#### **Access Web Subscriber Options**

From **on campus** you can use your computer to use these additional options. It's easy to set up greetings and personal distribution lists.

#### **Logon on http://vm.wichita.edu**

**Click Options** (located on the top menu)

**Click Web Subscriber Options** (located on the side menu) **This option is not available from off-campus.** 

#### **Greetings**

Greetings are easily managed using a computer and touchtone phone. There are multiple types of greetings available for you to record (and re-record). It is recommended that you record your *Spoken Name* and *Personal Greeting*.

The *Personal Greeting* is played when your extension is busy or unanswered. *Spoken Name* is used at various times by the voicemail system.

#### **Prior to recording your greetings, verify that your** *Callback Number* **is correct.** *See* **Set Audio Options** *on Page 1.*

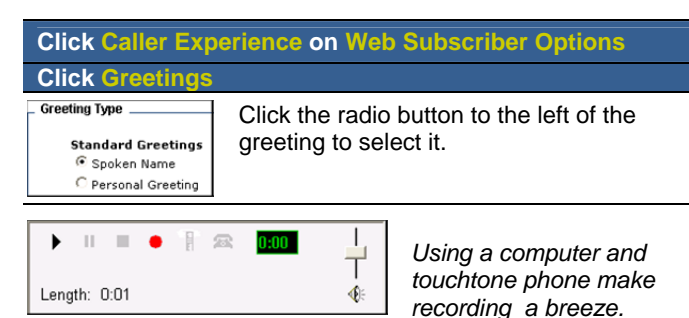

- 1. Click the red circle to start recording.
- 2. Speak into the phone to record your greeting.
- 3. Click the square to stop when finished.
- 4. Click the triangle to play your recording.
- 5. If you don't like the greeting, follow steps 1-4 again.
- 6. When finished, click the **Apply** button.

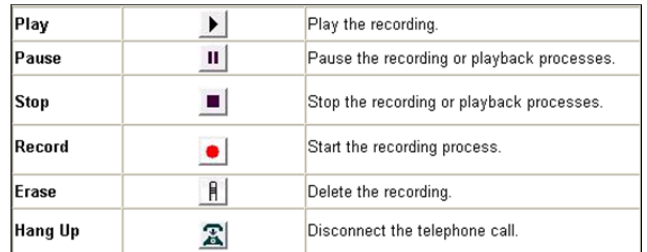

### *Sample Scripts*

This is *(your name)* at Wichita State University and it is (*day, date*). I am in the office today but unable to take your call. Please leave your name, number and a brief message, I'll return your call as soon as possible. Thank you.

This is *(your name)* at Wichita State University. I am currently out of the office and will return on (*day, date).* Please leave your name, number and a brief message, I'll return your call as soon as possible. Thank you.

You have reached *(your name)* at Wichita State University. Please leave your name, number and a brief message, I'll return your call as soon as possible. Thank you.

#### **Creating Personal Distribution Lists**

Personal distribution lists are used to send a message to multiple recipients. Unfortunately, they cannot be shared at this time.

#### **Click My Experience on Web Subscriber Options**

**Click Personal List**

#### **Create and name your Personal Distribution List**

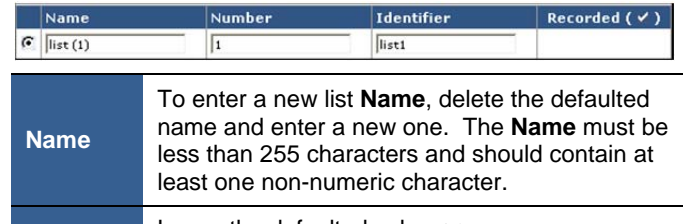

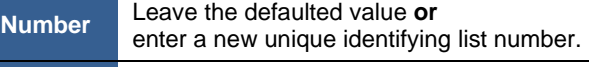

**Identifier** Leave the defaulted value.

**Save** or **Delete** your settings.

#### **Add and remove members**

Click the radio button to the left of the list to select it.

Click **Add Member** (you may have to scroll down).

In *Global Contacts*, enter the individual's last name or the WSU mailbox/extenstion. Click **OK**. Repeat to add members.

#### **Email addresses are not accepted; please use your WSU email account to send/receive email messages.**

Click **Delete** to remove a member from the list.

### **Password**

Re-I

#### **Click Password on Web Subscriber Options**

To change your voicemail password, enter your old, new and confirming passwords. Click the **Apply** button to save.

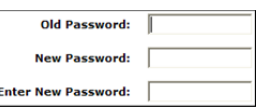

#### **Password rules**

- At least 5 long; maximum length is 15
- ÷ Contain numbers only (0-9)
- Must be different from your WSU mailbox/extension
- Do not contain special characters such as  $\star$  #

**Passwords lock a**fter four (4) unsuccessful logon attempts! To unlock a password during regular business hours, call Telecommunications at 978-3535.

### *Help is just a click away!*

Logon to *http://mywsu.wichita.edu* and click the *myHelp*  cube. *Or* go to *http://wichita.edu/ucats* and select *Telecomm*, *WSU Voicemail* in the left navigation bar.

Modular Messaging contains robust online help. Logon to *http://vm.wichita.edu* and click **Help**. At this time, not all Modular Messaging options are available.